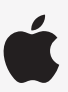

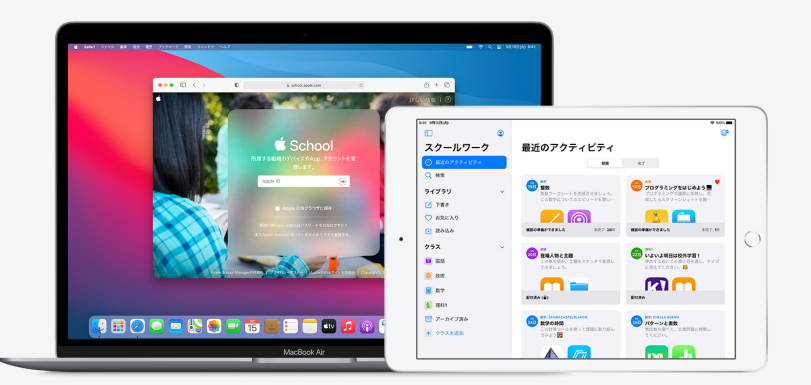

Appleと教育

**スクールワークを 設定する**

スクールワークアプリケーションを使えば、教師のみなさんはワークシートや教育アプリケーション内の練習問題など、 様々なデジタル教材を使った課題を簡単に出せ、生徒の進捗を把握したり、リアルタイムで生徒と共同作業をしたりする こともできます。以下の手順にそって、教師のみなさんと生徒たちがスクールワークを利用できるように設定しましょう。

## **1. Apple School Managerに登録、またはアップグレードします。**

Apple School Managerは、IT管理者のみなさんがユーザー、デバイス、教材やコンテンツを管理できる、シンプルなウェブベースのポータルです。 管理対象Apple IDの配布、デバイスの設定、アプリケーションやブックの入手のほか、生徒を引き込む学習体験を生み出すツールを教師のみなさん に提供することも、すべて1か所で行えます。詳細は、Apple School Managerへ[の登録ま](https://support.apple.com/ja-jp/guide/apple-school-manager/apd402206497/web)た[はアップグレード](https://support.apple.com/ja-jp/HT206960)の方法をご覧ください。

## 2. 教師と生徒のアカウントを設定します。

Apple School Managerを使えば、学校や自治体の個人情報保護に関するニーズに応えながら、アカウントをすばやく作成して、スクールワークや その他の重要なAppleサービスへのアクセスを生徒に与えることができます。管理対象Apple IDのアカウントには200GBの無料iCloudストレージが 含まれています。**ヒント:**Apple School Managerを学校のMicrosoft Azure Active Directoryと接続してフェデレーション認証を利用すれば、 教師のみなさんや生徒たちは今までと同じ資格情報を使ってサインインできます。各種システムを使ってアカウントを作成する方法の詳細については、 [フェデレーション認証、](https://support.apple.com/ja-jp/guide/apple-school-manager/intro-to-federated-authentication-apdb19317543/web)[SISとの統合](https://support.apple.com/ja-jp/HT207409)、または[SFTPを](https://support.apple.com/ja-jp/HT207029)ご覧ください。

## **3. スクールワークのクラスを設定します。**

スクールワークのクラスは、SISまたはSFTP接続に含まれているクラス情報をもとに自動生成され、新たな生徒が加わったり、抜けたりした際も 自動的に更新されます。教師のみなさんが自分たちで[クラスを作成、編集、削除](https://support.apple.com/ja-jp/guide/schoolwork-teacher/phx1dfe1cd64/ios)することもできます。その場合は、Apple School Managerで講師に [「クラスの作成、編集、削除」権限を](https://support.apple.com/ja-jp/guide/apple-school-manager/tes7a253ee20/web)付与します。

# 4. Apple School Managerの「Appとブック」でスクールワークアプリケーションを入手します。

Apple School ManagerとMDMを組み合わせることで、アプリケーションのライセンスを一括で入手できます。デバイスがiPadOS 13.5以降に アップデートされていることを確認してから、教師のみなさんや生徒たちのデバイスにリモートでスクールワークを割り当ててインストールします。 詳細は、[Apple School Managerでのコンテンツの購入を](https://support.apple.com/ja-jp/guide/apple-school-manager/apde19b23f7f/web)ご覧ください。

## 5. Apple School Managerを使って、生徒の進捗状況を確認する機能を有効にします。

スクールワークで生徒の進捗状況を確認する機能を有効にすると、ClassKit対応のアプリケーションであれば、生徒に指定したアクティビティの進み 具合を表示できるようになります。この機能を有効にしなくても、スクールワークそのものは使用可能です。**ヒント:**スクールワークで生徒の進捗状況を 確認できるClassKit対応アプリケーションには、Apple School Managerの「Appとブック」セクションで「スクールワークと連携」バッジが付いています。 詳細は、[生徒の進捗状況を管理する](https://support.apple.com/ja-jp/guide/apple-school-manager/asm921383508/web)方法をご覧ください。

#### **その他の関連情報については、「[教育のサポート」](https://support.apple.com/ja-jp/education)をご覧ください。**